#### CEIHM 2017-2017

#### Méthodes d'inspection

#### Evaluation Heuristique, Cognitive Walkthrough, GOMS KLM

Université Nice Sophia Antipolis (Polytech) **15 janvier 2018**

#### **Marco Winckler**

Université Nice Sophia (Polytech) | I3S | SPARKS team | bureau 446

winckler@i3s.unice.fr

http://www.i3s.unice.fr/~winckler/

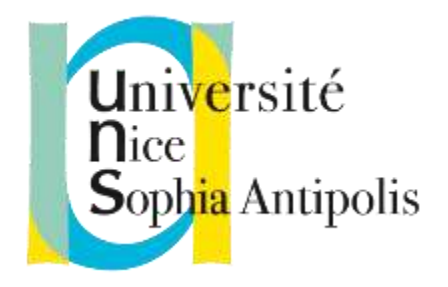

## Useful References

- Nielsen, J. (1993) Usability Engineering. Academic Press, 362 p.
- Nielsen, J., Mack, R.L. (1994) Usability Inspection Methods. John Wiley & Sons, 448 p.
- Rubin, J. Handbook of Usability Testing: How to Plan, Design and Conduct Effective Tests. John Wiley & Sons. 330 p.
- D. Mayhew (1999) The Usability Engineering Lifecycle: A Practitioner's Handbook for User Interface Design. Morgan Kaufmann. 542 p.
- Bias and Mayhew (eds) (1994) Cost Justifying Usability. Morgan Kaufmann. 334 p.

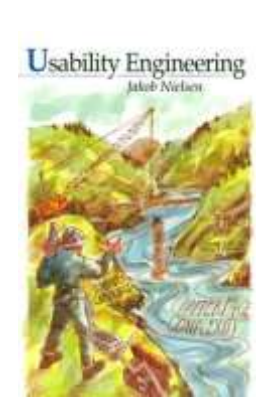

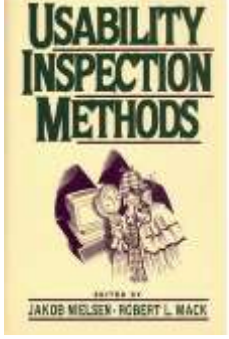

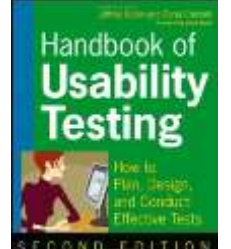

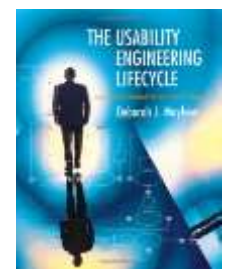

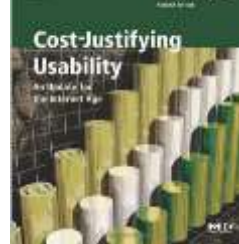

# **Examples of Usability Problems**

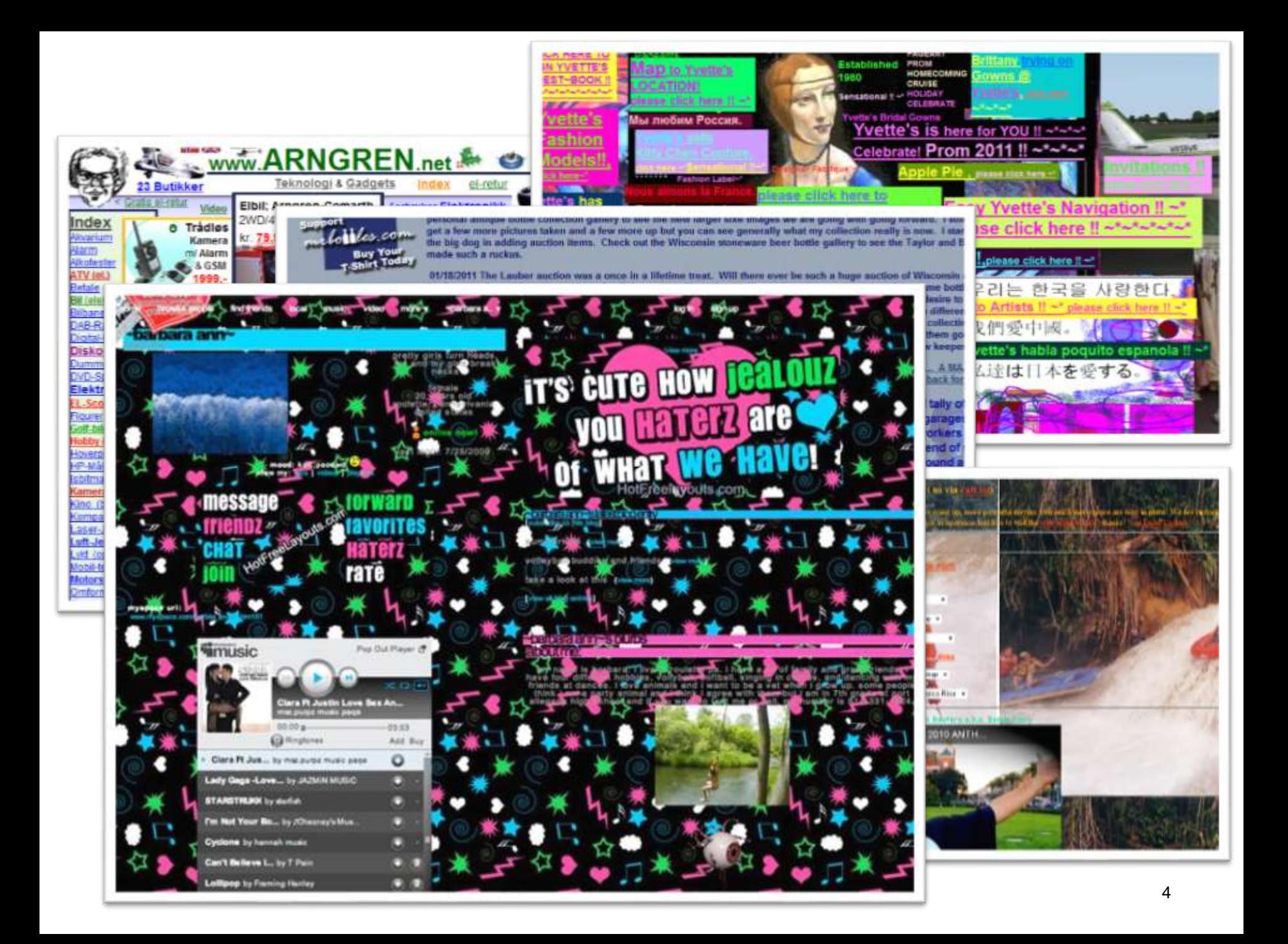

#### Usability problems: coffee machine

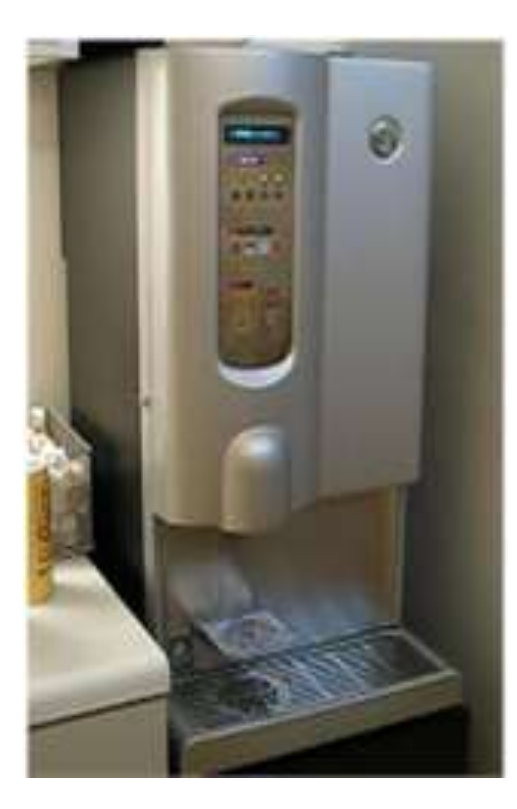

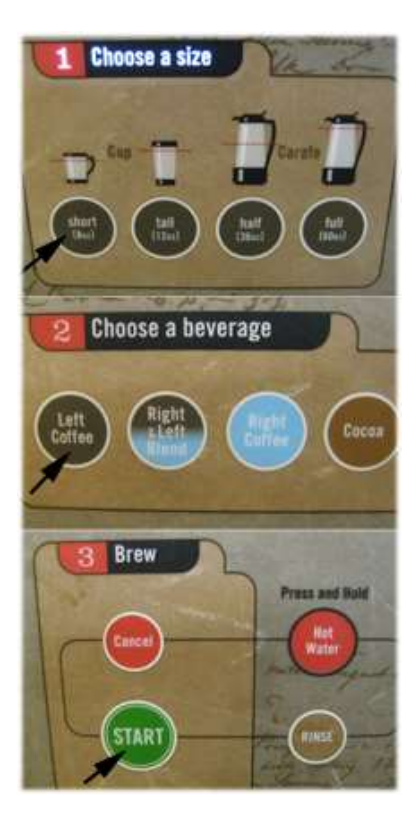

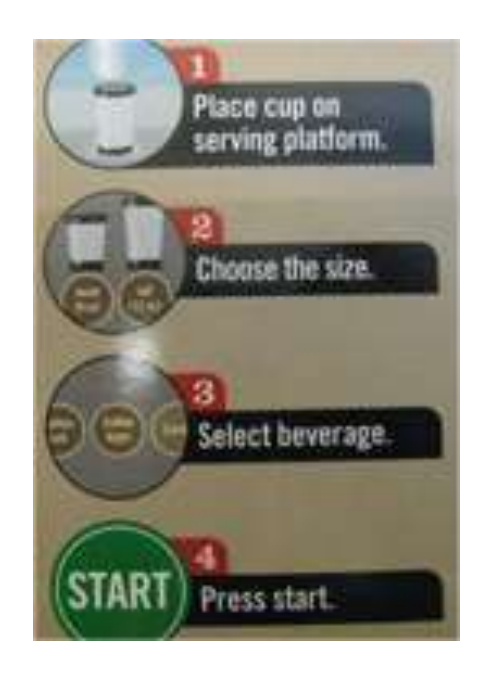

#### Usability problems: exampling usability problems

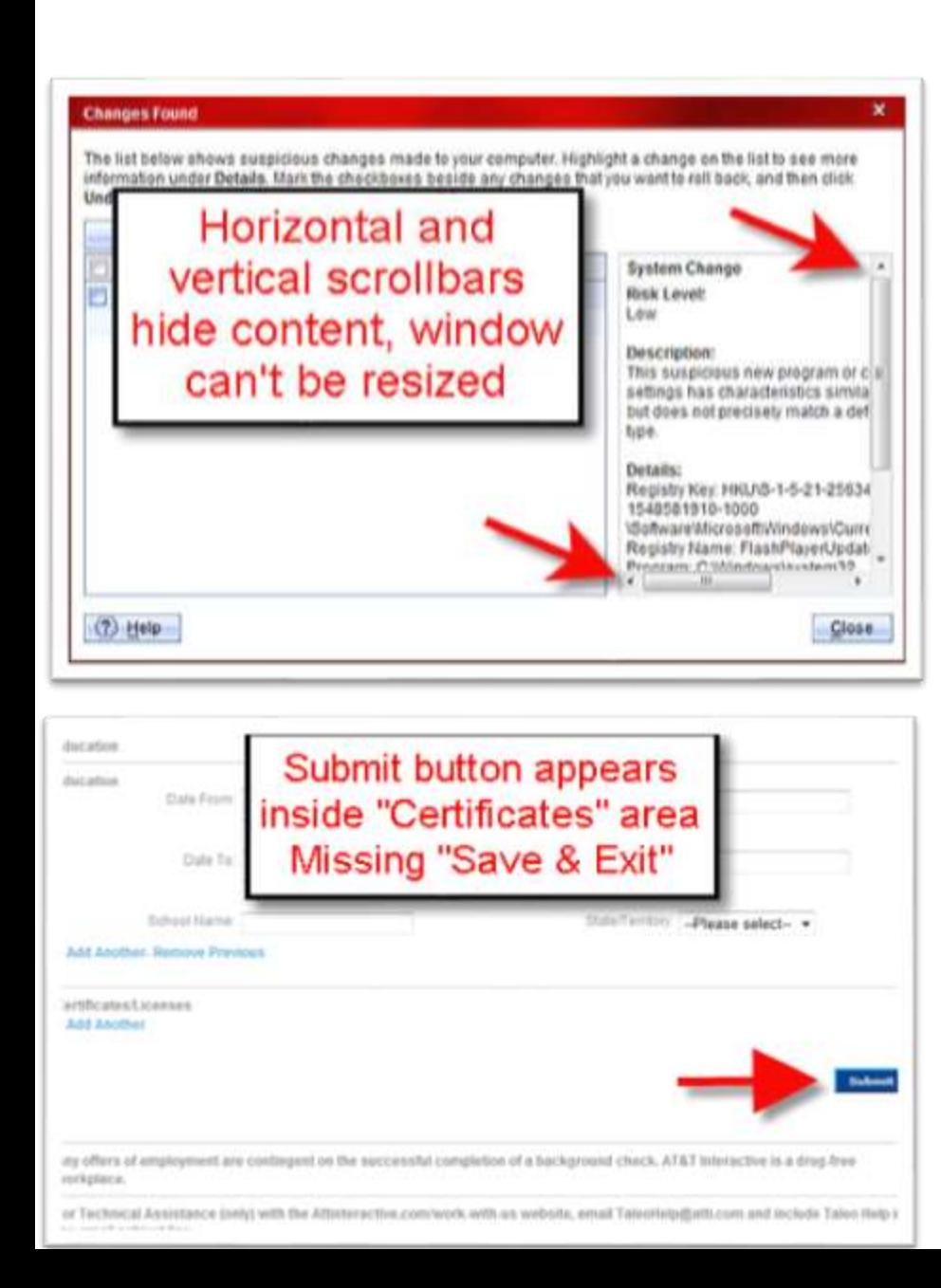

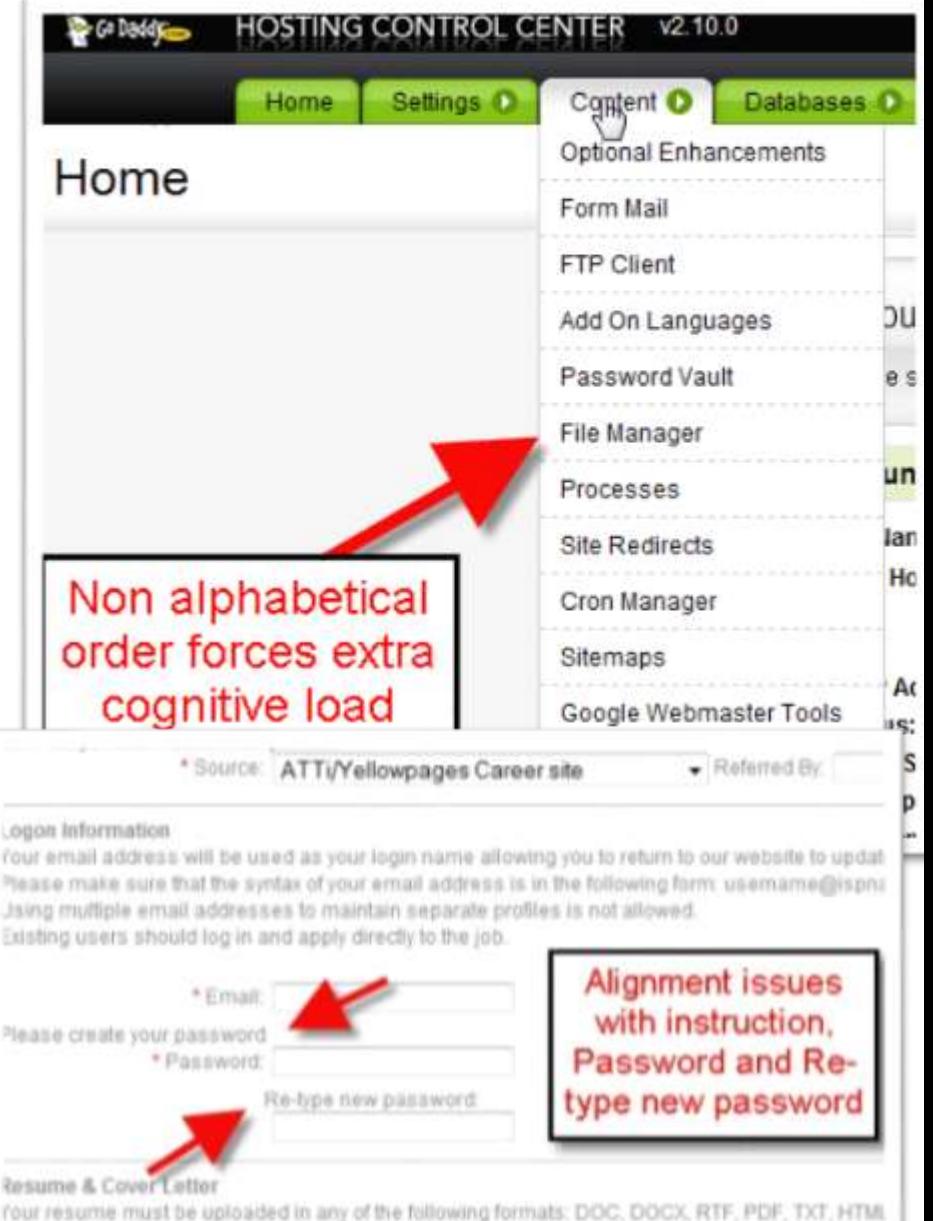

rou can use the text area below for a cover letter and any supplementary information you would lill.

#### Classification of Usability Evaluation Methods

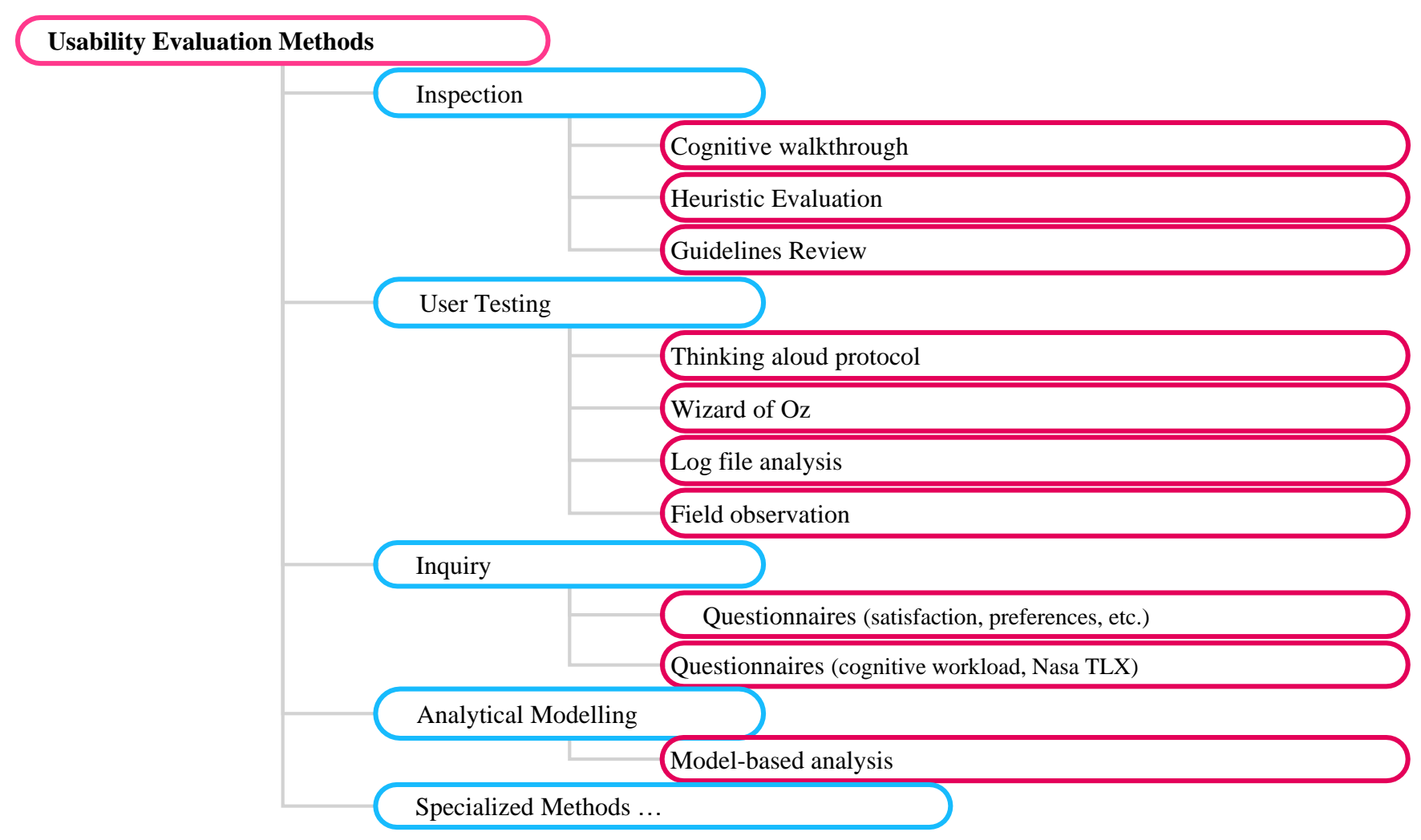

# Evaluating Design (early phases)

- Usability Inspection Methods (Conducted by experts, are based on experts opinion)
	- Cognitive Walkthrough, Pluralistic Walkthrough
	- Heuristic Evaluation
	- Guideline Review: evaluation of the design following guidelines
	- Standard Inspections: evaluation following norms (ISO)
- Model-based Evaluations (design phases)
	- Task models-based analysis
	- GOMS, KLM

# **Heuristic Evaluation (inspection method)**

#### « Evaluation Heuristique »

- Méthode proposé par Nielsen et Molich (1993)
- Le principe: plusieurs évaluateur vérifient l'interface avec l'aide de seulement 10 règles heuristiques
- Les heuristiques aident l'évaluateurs a se rappeler des aspects importants a évaluer

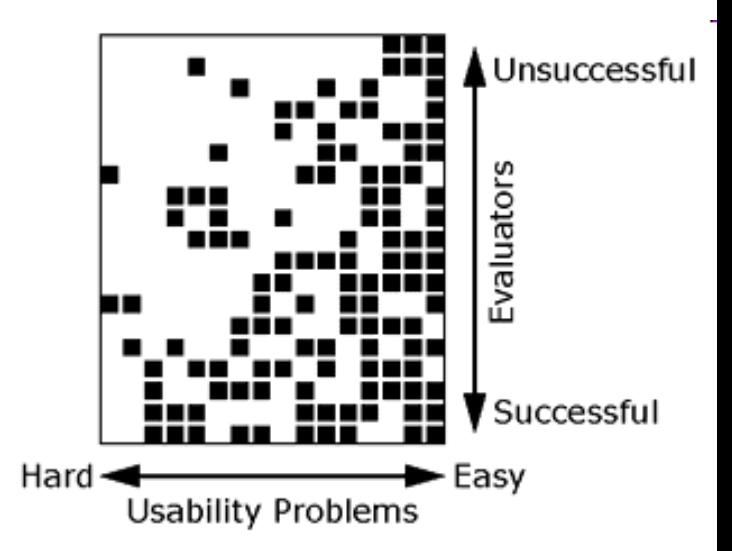

#### Les 10 heuristiques…

- 1. Utiliser de dialogues simples et naturels
- 2. Parler le langage de l'utilisateur
- 3. Minimiser la charge cognitive
- 4. Cohérence
- 5. Donner du feedback
- 6. Fournir de sorties explicites
- 7. Fournir des raccourcis
- 8. Fournir de messages d'erreurs
- 9. Concevoir pour les erreurs
- 10. Aide et documentation

#### 1. Utiliser de dialogues simples et naturels

- Utiliser une logique d'utilisation et pas de fonctionnement
	- Concevoir en fonction de la tâche
	- Réduction du gouffre de l'exécution
- Présenter seulement les informations pertinentes
	- «Less is more»
	- Groupage logique des informations
	- Peu de fenêtres et de navigation

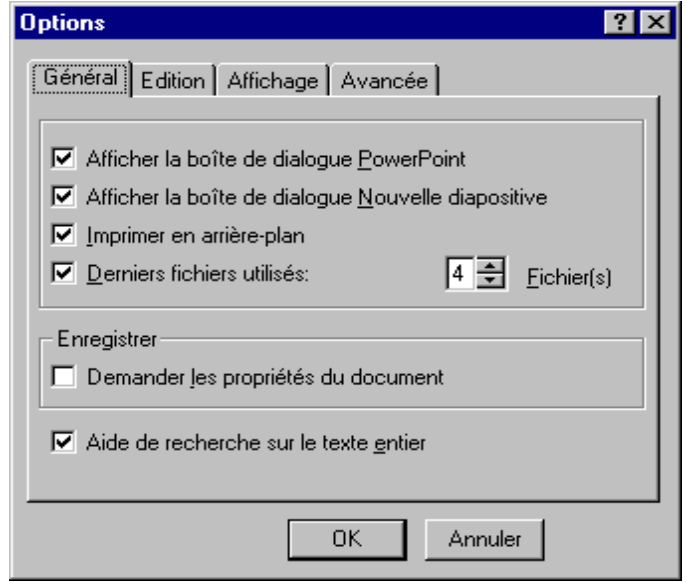

# 2. Parler le langage utilisateur

- Terminologie inspirée du langage de la tâche, et pas du système
	- «Ce produit n'est pas référencé dans le stock» *plutôt que*
	- «Foreign key not found in table T\_STOCK»
- Présenter l'interaction du point de vue de l'utilisateur
	- «Vous venez d'acheter 100 actions de la société XYZ» *plutôt que*
	- «Nous venons de vous vendre 100 actions de la société XYZ»
- Mnémoniques, abréviations, icônes
	- S'assurer qu'elles sont significatives pour l'utilisateur

### 3. Minimiser la charge cognitive

- Pallier la faible capacité de la mémoire à court terme
- Privilégier la reconnaissance par rapport à la mémoire
	- Menus, icônes, choix explicites
	- Attention : Less is more !
- Décrire les formats d'entrée
	- Date de naissance : \_\_\_/\_\_\_/\_\_\_ (JJ/MM/AA, ex : 12/12/70)
- Utiliser un petit nombre de commandes génériques
	- cut, copy, paste, drag'n drop
	- Utilisables pour un mot, un paragraphe, un document...

## 4. Cohérence

- Cohérence des effets
	- La même commande aura toujours les mêmes effets dans des situations comparables
	- Prédictibilité de l'interface
- Cohérence du langage et des graphiques
	- Dispositions spatiale des contrôles et texte des étiquettes
	- Apparence visuelle des contrôles (ex: scrollbars)
- Cohérence des entrées
	- Même syntaxe dans l'ensemble du système

## 5. Donner du feeback

- Minimiser le gouffre de l'évaluation
- Etre le plus spécifique possible
	- «Enregistrement du fichier 'Toto' dans le répertoire 'bidon' en cours...» plutôt que
	- «Enregistrement en cours...»
- Temps de réponse
	- 0,1 seconde max : perçu comme instantané
	- 1 seconde max : Le dialogue n'est pas interrompu, mais le délai est perçu
	- 10 secondes : limite pour conserver l'attention de l'utilisateur sur le dialogue
	- >10 secondes : L'utilisateur souhaite faire qq. chose d'autre

#### Feedback immédiat

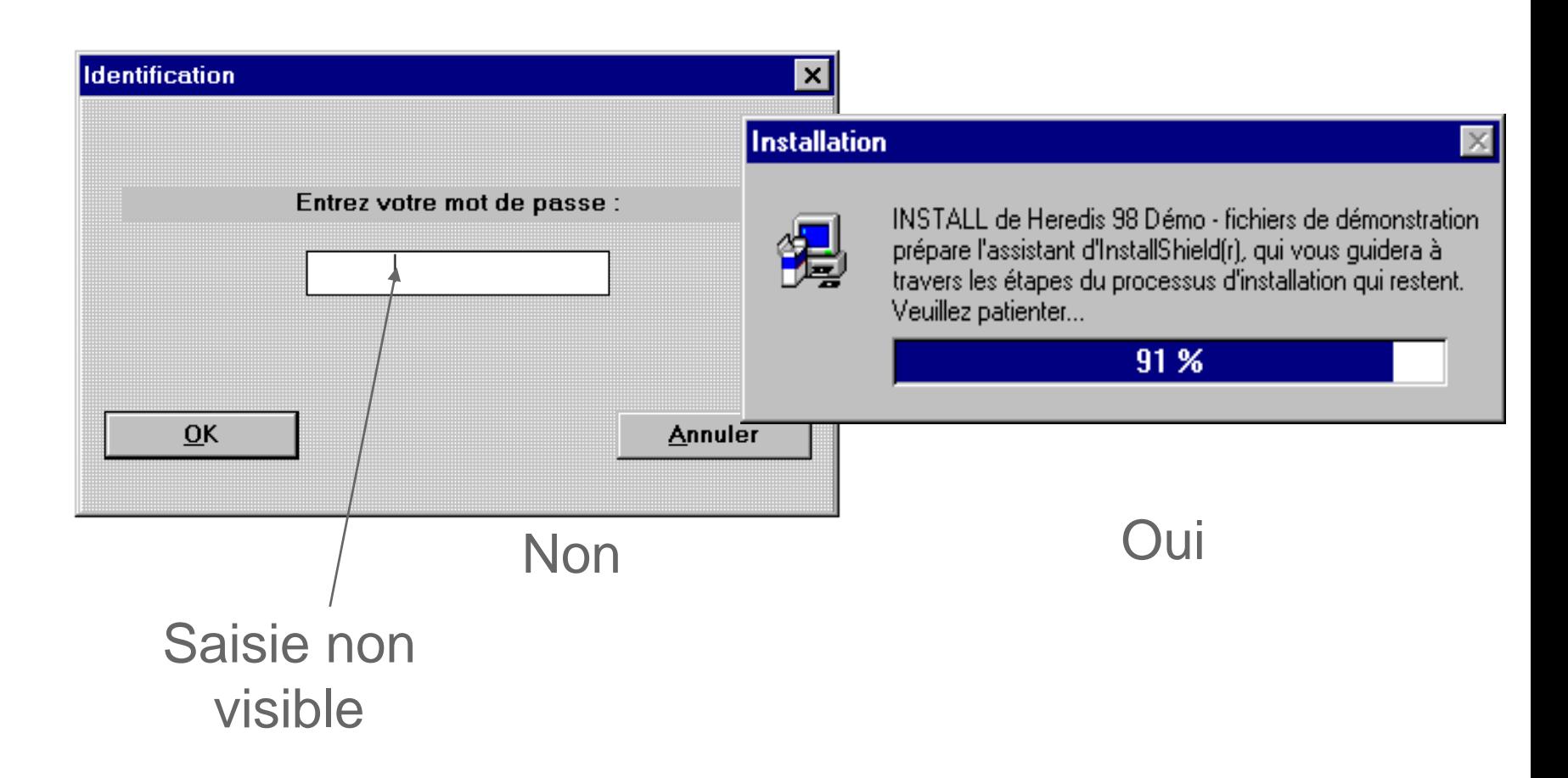

### 6. Fournir de sorties explicites

- Stratégies
	- Bouton «Annuler» pour les dialogues modaux
	- «Undo» universel (retour à l'état précédent)
	- «Interrompre» pour les opérations longues
	- «Quitter» le programme n'importe quand
	- «Défauts» pour réinitialiser des propriétés

## 7. Fournir des raccourcis

- Adaptabilité aux utilisateurs experts
- Stratégies :
	- Accélérateurs clavier et souris
	- Complétion automatique des commandes
	- Touches de fonctions
	- Réutilisation
		- «History» du système Unix : 75% des commandes ont déjà été tapées auparavant
	- Barre d'outils personnalisable

### 8. Fournir de messages d'erreurs

- Les phrases doivent être concises, completes et claires
	- « cannot open this document » X « cannot open this document because the application is not on the disk »
- La document de doit pas être une priorité pour comprendre l'erreur
- Proposer de solutions
	- « … because the MS Word is not on the disk »
- Respecter l'utilisateur
	- « illegal user action, job abort »

# Qualité des messages d 'erreurs

 $\overline{\mathbf{x}}$ 

#### **Microsoft Access**

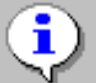

Il est possible que certaines données ne soient pas affichées

Espace horizontal insuffisant sur la page pour le nombre de colonnes. et d'espaces spécifié.

Cliquez sur Mise en page dans le menu Fichier, puis réduisez le nombre de colonnes ou leur taille.

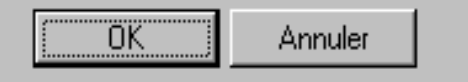

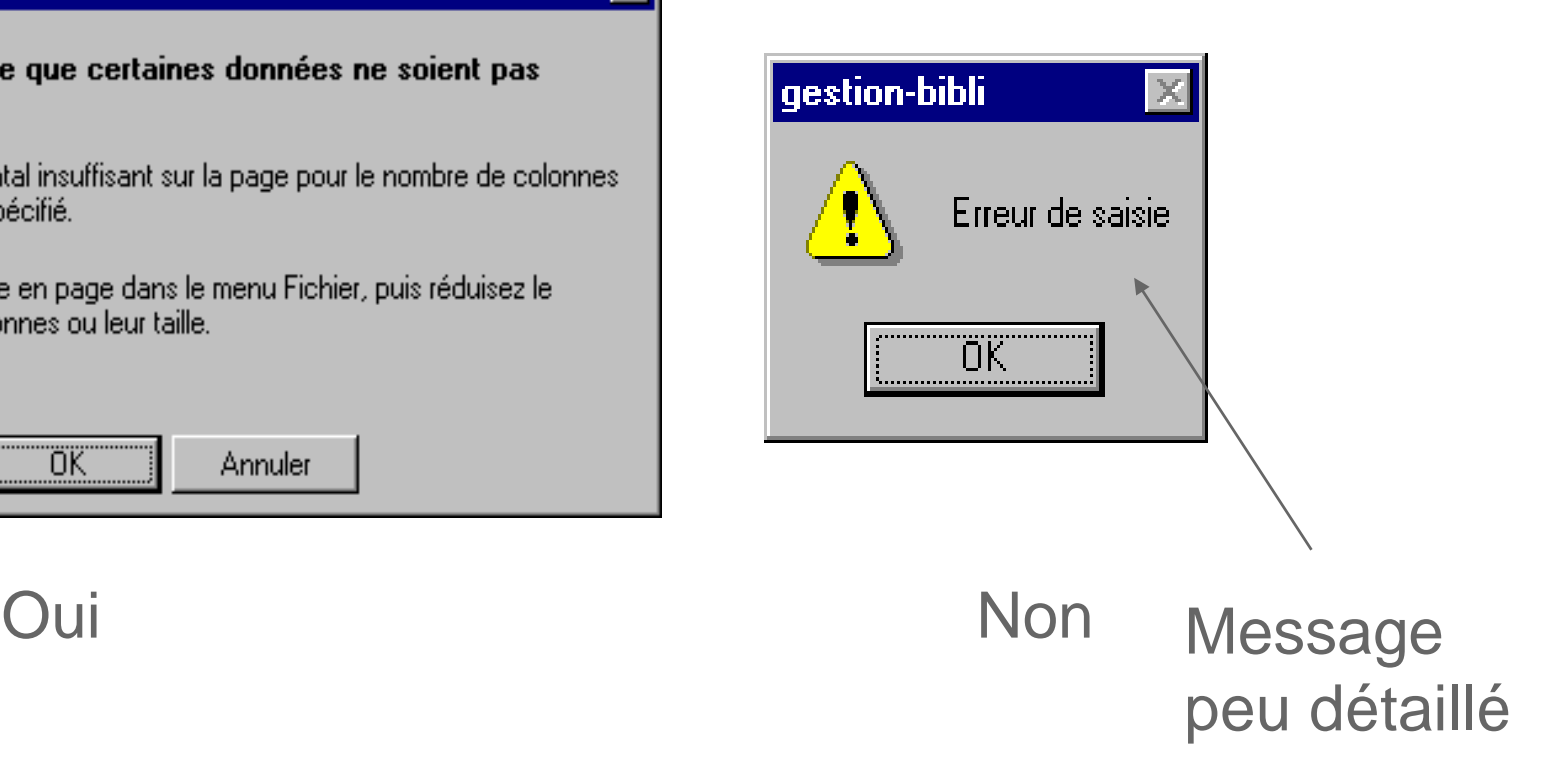

## 9. Concevoir pour les erreurs

- Deux types d'erreurs
	- Mistakes :
		- Une décisions consciente qui conduit à une action erronée
	- Slips :
		- Comportement inconscient qui conduit à une mauvaise séquence d'actions
		- Fréquent chez les utilisateurs expérimentés

# Types de «Slips»

- Erreur de capture
	- L'activité la plus fréquente est déclenchée, au lieu de celle désirée
		- ex : confirmer la suppression d'un fichier, alors qu'on ne voulait pas le supprimer
		- Prévention : au lieu de confirmer, permettre le «Undo»
- Erreur de description
	- Quand deux actions possibles ont beaucoup en commun
		- ex : glisser un fichier dans la poubelle au lieu de la disquette
		- Prévention : différencier les icônes, disposition spatiale étudiée
- Erreur «Data driven»
	- ex: téléphoner à quelqu'un pour lui donner un numéro de chambre, et composer le numéro de chambre
- Activation associative
	- ex: le téléphone sonne, on crie «Entrez!»

# Types de «Slips» (suite)

- Perte d'activation
	- Oublier le but final lorsqu'on exécute une séquence d'actions
		- ex: «Qu'est-ce que je fais ici ?»
		- Prévention : rendre le but explicite (si le système le connaît), rendre le cheminement explicite
- Erreurs de mode
	- Action effectuée dans un contexte inadéquat
		- ex: VI, référencer un fichier qui est dans un autre répertoire, ...
		- Prévention : minimiser les modes, rendre les modes visibles

#### Protection contre les erreurs

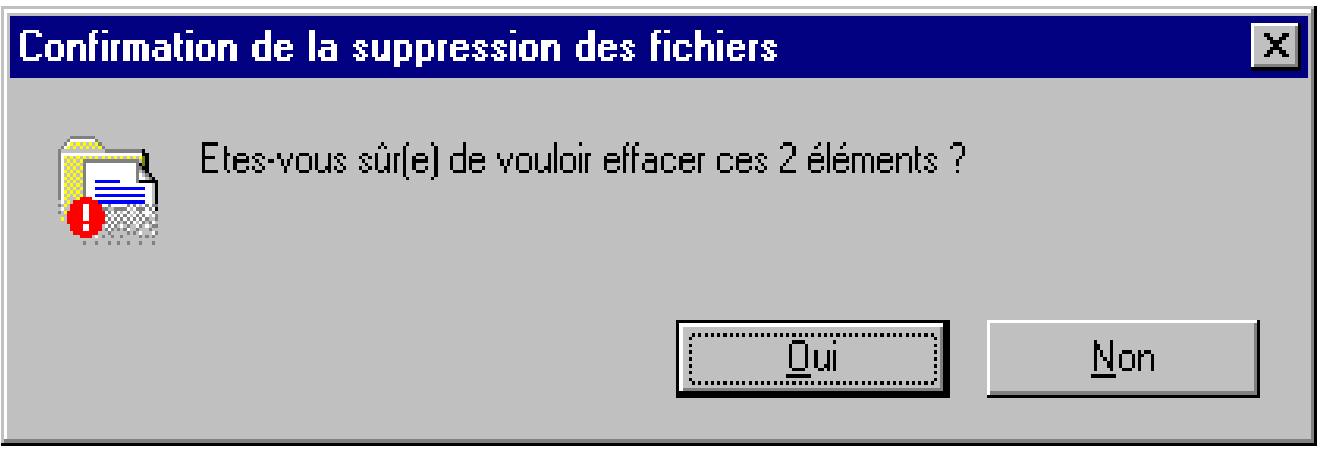

#### Correction des erreurs

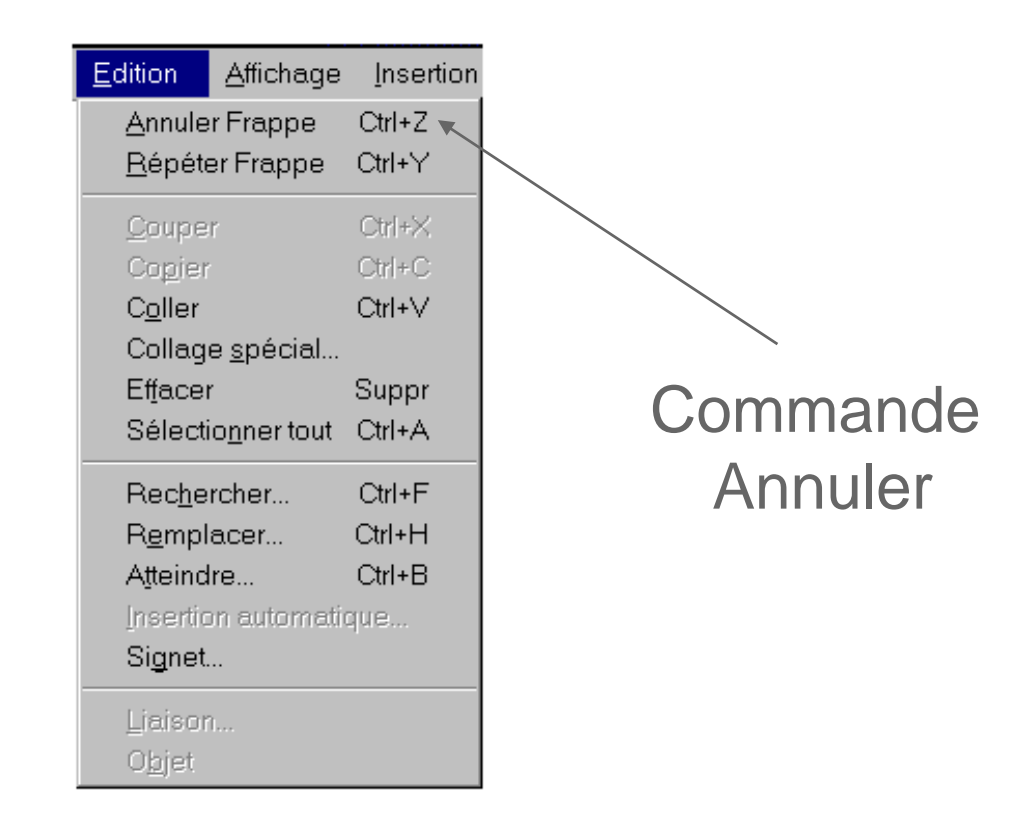

Oui

#### 10. Aide et documentation

- Fournir de renseignement par écrit (où en ligne) sur le fonctionnement de l'application
- Les utilisateurs souvent ne lisent pas la doc…
- La documentation doit aider l'utilisateur àa:
	- Chercher l'info
	- Comprendre l'info
	- Appliquer la procédure

#### Exemple d'aide et documentation

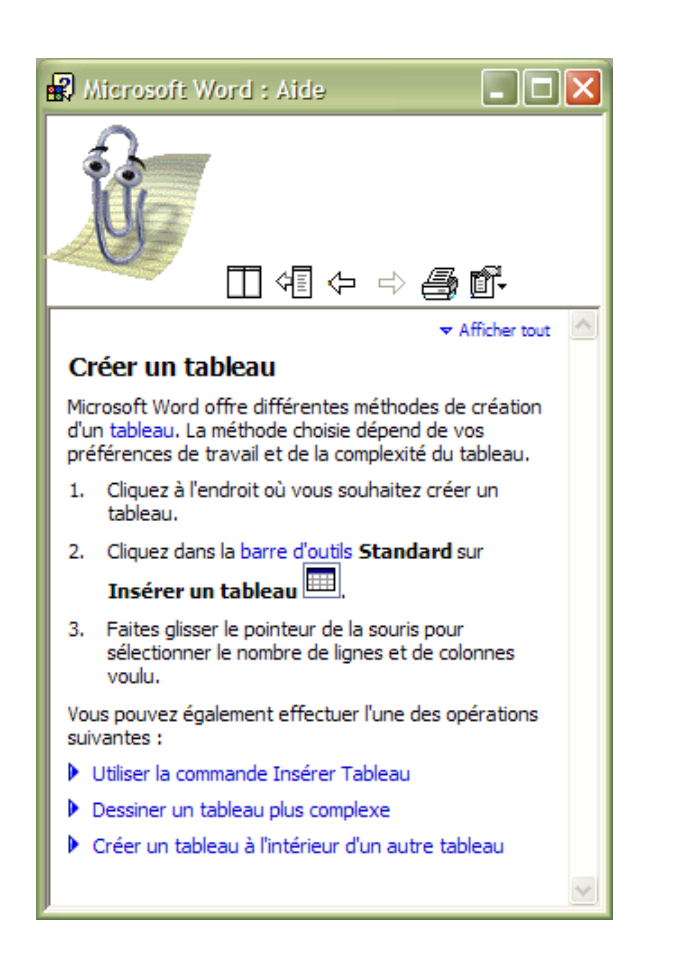

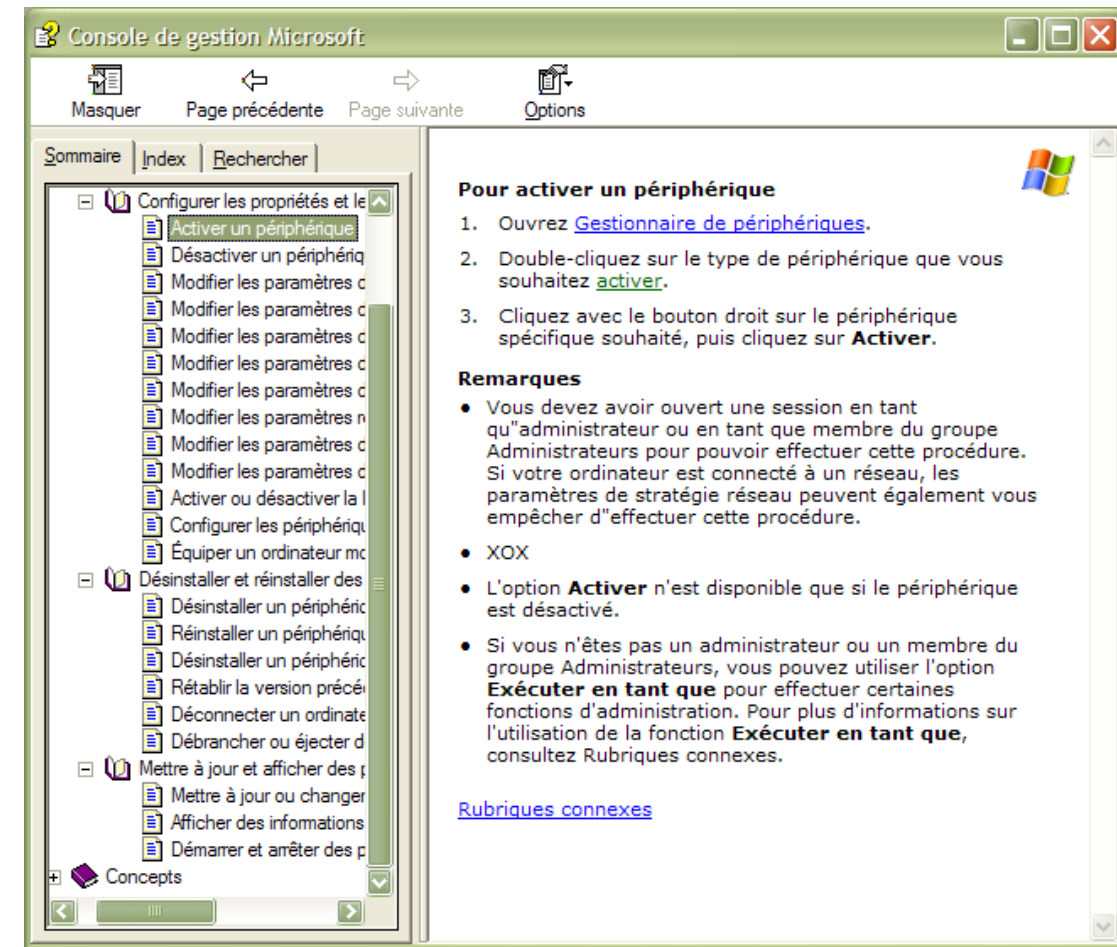

#### Example

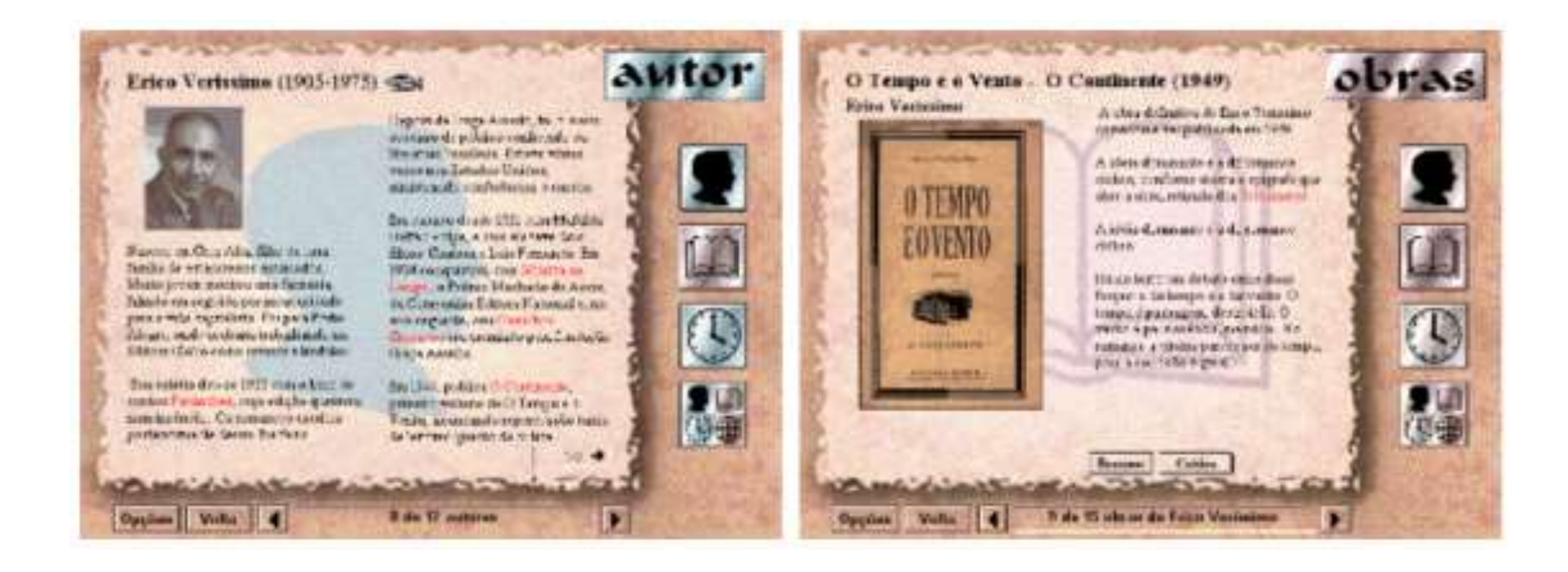

**Description du problème:** dans la rubrique sur le livre "*O tempo e o Vento*", le bouton « critique » semble active mais il ne fournir aucun retour;

**Séverité (1-3):** 3

**Heuristique violée:** *feedback* (H5).

## Le processus d'évaluation

- Nombre d'évaluateurs
- Expertise des évaluateurs
- L'approche Walkthroughout
- Description détaillé des problèmes
- Classification de problèmes par rapports a leur sévérité et les heuristiques

#### Nombre d'évaluateur [discount method ]

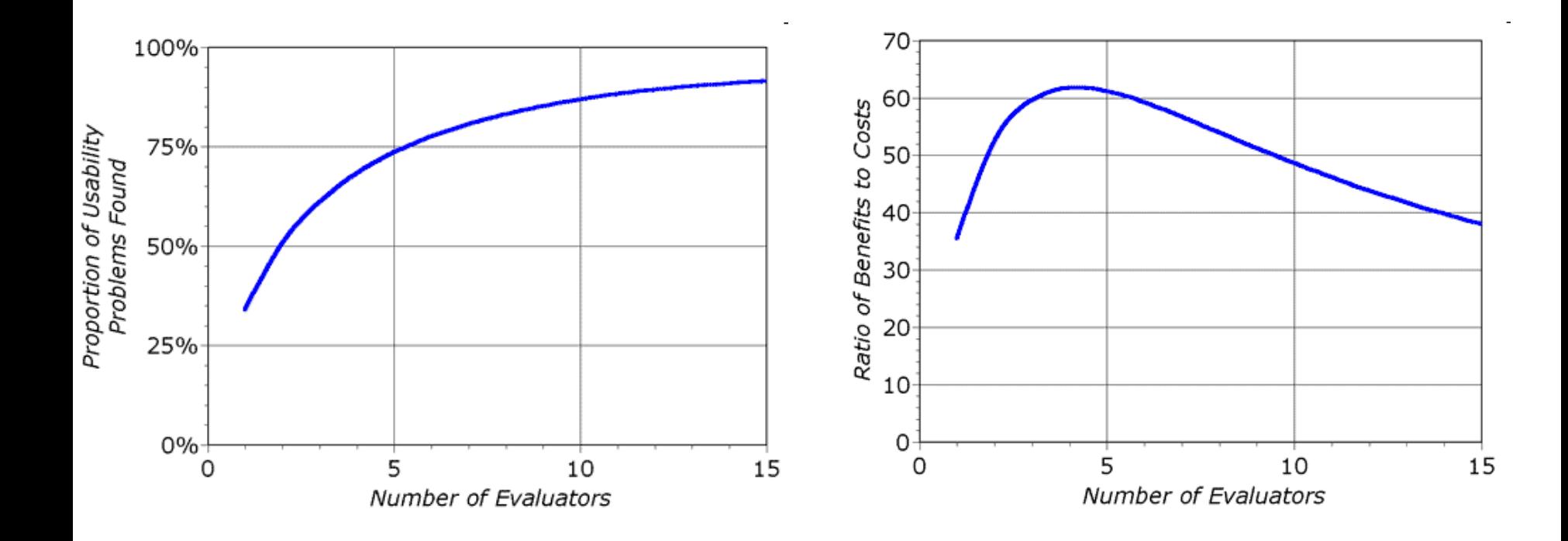

## Planifier l'évaluation

- Proposer aux évaluateur les tâches principales à inspecter
- Expliquer aux évaluateurs la raison d'être de l'outil pour qu'ils puisse réaliser leurs tâches
- Demander aux évaluateurs d'évaluer l'interaction avec le système
- Sélectionner les évaluateurs:
	- 5 évaluateur expérimentés trouverons 81%-90% des problèmes avec l'interface…
	- 5 évaluateurs novices (ex. des étudiants) trouverons 22%- 29% de problèmes …

## L'approche Walkthroughout …

- Il faut un coordinateur et des évaluateurs…
- Le coordinateur sélectionne les évaluateur et fait la synthèse des évaluations individuelles
- Les évaluateurs ne doivent pas communiquer avant la fin de l'évaluation
- 1-2 heure pour chaque session de test
- L'évaluateur doit d'abord se familiariser avec l'outil avant de se lancer dans l'évaluation
- Chaque problème doit être classé selon une (ou plusieurs heuristique), une sévérité doit également être attribué
- Si aucune heuristique ne correspond au problème trouvé, l'évaluateur peut proposer une nouvelle heuristique et la justifier..

#### Les Heuristiques pour le Web, les jeux, les

téléphone portables, l'interaction avec les robots,...

- Nielsen, J. Designing Web Usability. Peachpit Press Publications. 432 pages.
- Pinelle, D., Wong, N., and Stach, T. 2008. Heuristic evaluation for games: usability principles for video game design. In *Proceeding of the Twenty-Sixth Annual SIGCHI Conference on Human Factors in Computing Systems* (Florence, Italy, April 05 - 10, 2008). CHI '08. ACM, New York, NY, 1453- 1462. DOI= http://doi.acm.org/10.1145/1357054.1357282
- Clarkson, Edward C. Arkin, Ronald C. Applying Heuristic Evaluation to Human-Robot Interaction Systems. GVU Technical Report;GIT-GVU-06-08
- Bertini, E., Gabrielli, S., and Kimani, S. 2006. Appropriating and assessing heuristics for mobile computing. In *Proceedings of the Working Conference on Advanced Visual interfaces* (Venezia, Italy, May 23 - 26, 2006). AVI '06. ACM, New York, NY, 119-126. DOI= http://doi.acm.org/10.1145/1133265.1133291

#### Evaluation Heuristique X Test utilisateurs

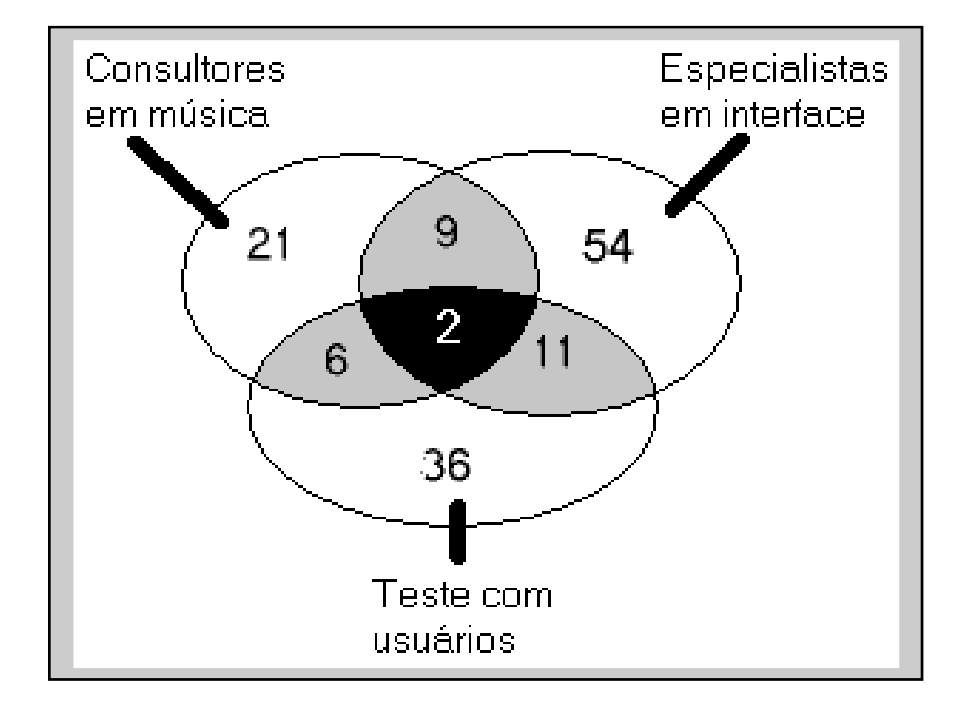

# Heuristic Evaluation

#### [ Comments ]

- **+** easy to apply
- **+** anyone could be traing for using this method (!!!)
- **+** costs X benefits
- **-** results are directly related to evaluators experience
- **-** it covers only some kind of usability problems...
# **Inspection Methods**

#### **(The Cognitive Walkthought Method)**

*Wharton, C., Rieman, J., Lewis, C., and Polson, P. (1994). The cognitive walkthrough method: A practitioner's guide. In Nielsen, J., and Mack, R. (Eds.), Usability inspection methods. New York, NY: John Wiley & Sons, Inc.*

## Cognitive Walkthrough

- Formalized way of imagining people's thoughts and actions when they use an interface for the first time.
- First select a task that the design is intended to support.
- Then try to tell a believable story about each action a user has to take to do the task.
- To make the story believable, you have to motivate each of the user's actions, relying on the user's general knowledge and on the prompts and feedback provided by the interface. If you can't tell a believable story about an action, then you've located a problem with the interface.

# What's it good for?

- Question assumptions about what the users will be thinking
	- Will the user try to achieve the right effect?
	- Will the user notice that the correct action is available?
	- Will the user associate the correct action with the effect to be achieved?
	- If the correct action is performed, will the user see that progress is being made toward solution of the task?
- Identify controls that may be missing or hard to find
- Note inadequate feedback
- Suggest difficulties with labels and prompts

### How to do it

Prior to doing a walkthrough, you need four things:

- 1. You need a description of a prototype of the interface. It doesn't have to be complete, but it should be fairly detailed. Things like exactly what words are in a menu can make a big difference.
- 2. You need a task description (for a representative task).
- 3. You need a complete, written list of the actions needed to complete the task.
- 4. You need an idea of who the users will be and what kind of experience they'll bring to the job.

#### Some caveats

- Don't merge step 3 into the evaluation process. The walkthrough should look at the exact sequence, to identify problems users might encounter when following it.
- The walkthrough does not test real users on the system. With a walkthrough you can potentially evaluate the interface by imagining the behavior of entire classes of users, not use one unique user.

#### Performing the Cognitive Walkthrough

- Define the inputs
	- Identify users and tasks
	- Create a description (screenshots, storyboard) or implementation (rapid prototype) of the interface
	- Define the action sequences for completing each task
- Gather the team
	- Facilitator maintains the pace of the discussion
	- Scribe records information
		- problems (and suggested solutions)
		- assumptions (about tasks and user's skills)

## Performing the Walkthrough, cont.

- Gather the team, cont.
	- Participants walk through (discuss) the tasks with respect to the interface (prototypes or screenshots) and action sequences
	- They try to tell a credible story
		- What is the user trying to achieve at this point? What is the user's goal and why is it their goal?
		- What actions are obviously available in the interface?
		- Does the label for the correct action match the user's goal?
		- If the user performs the correct action, will they get good feedback?

# Performing the Walkthrough, cont.

- Record critical information
	- The credible success (or failure) story
	- Assumptions (about tasks and user's skill)
	- Problems (and suggested solutions)
- Revise the interface to fix the problems
	- Re-implement rapid prototype or create new screenshots
- Repeat
	- Designing the "correct" interface requires iteration
		- Proposed solutions may turn out to be wrong!

# Inverting a portion of an image (Example)

- Users
	- We want novice users of Photoshop to be able to invert selections of an image with little or no training;
	- Assume that user's have had experience with other imaging programs
- Tasks
	- Select a subregion of an image and invert it
- Interface
	- We have screenshots from the latest version of the product

## Example, cont.

- Action Sequences
	- Zoom display to area of interest
	- Select the Lasso Tool
	- Select the subregion of the image
	- Select Inverse from the Image menu

#### Photoshop Interface

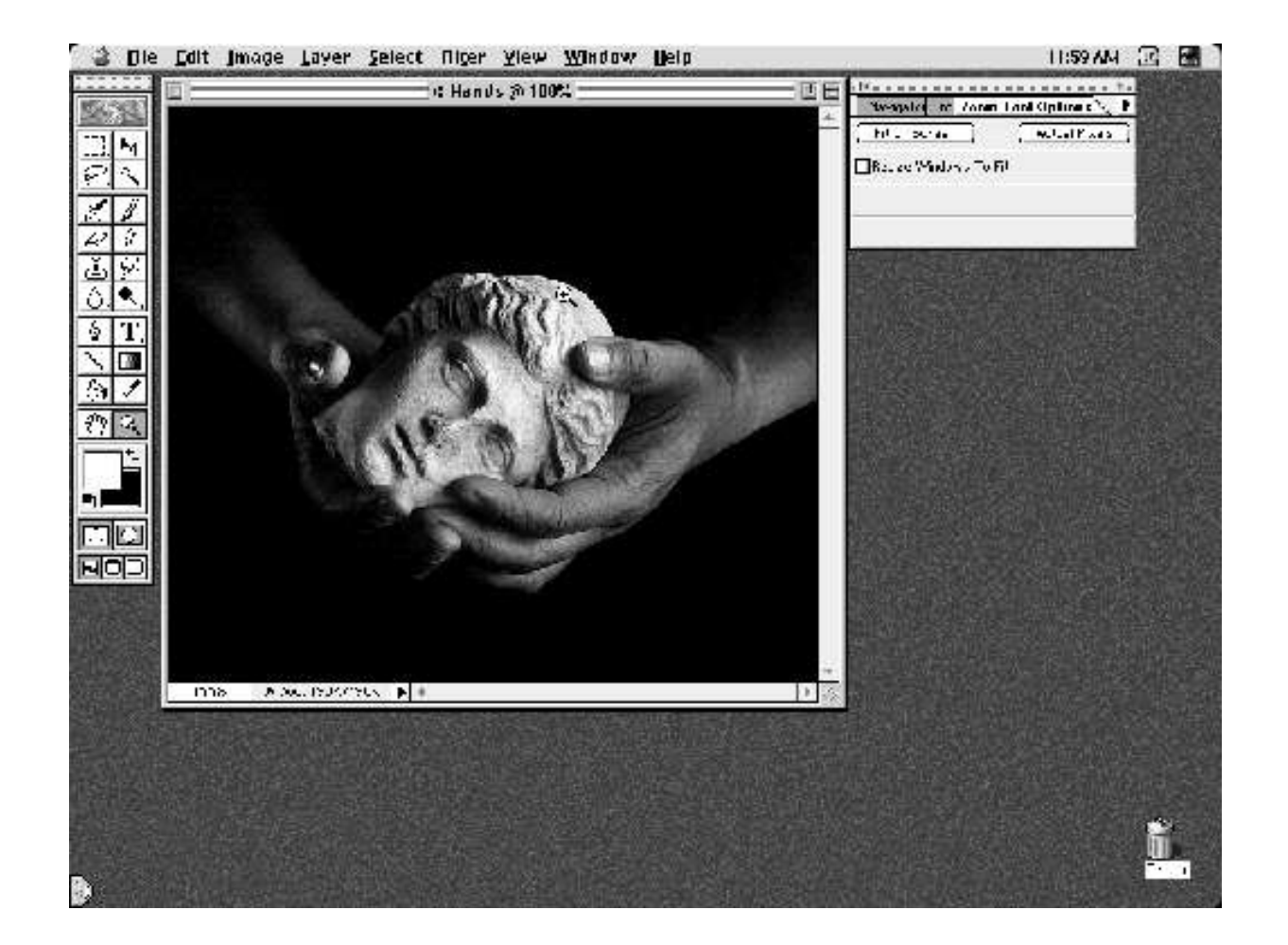

### Description of Interface

- Photoshop presents
	- a toolbar (far left)
		- vertically arranged
		- Assume that novice users are unfamiliar with the toolbar's icons
	- the image (center)
	- a control panel (far right)
		- Assume that novice users are unfamiliar with the operation and purpose of the control panel

#### Zoom in on Face

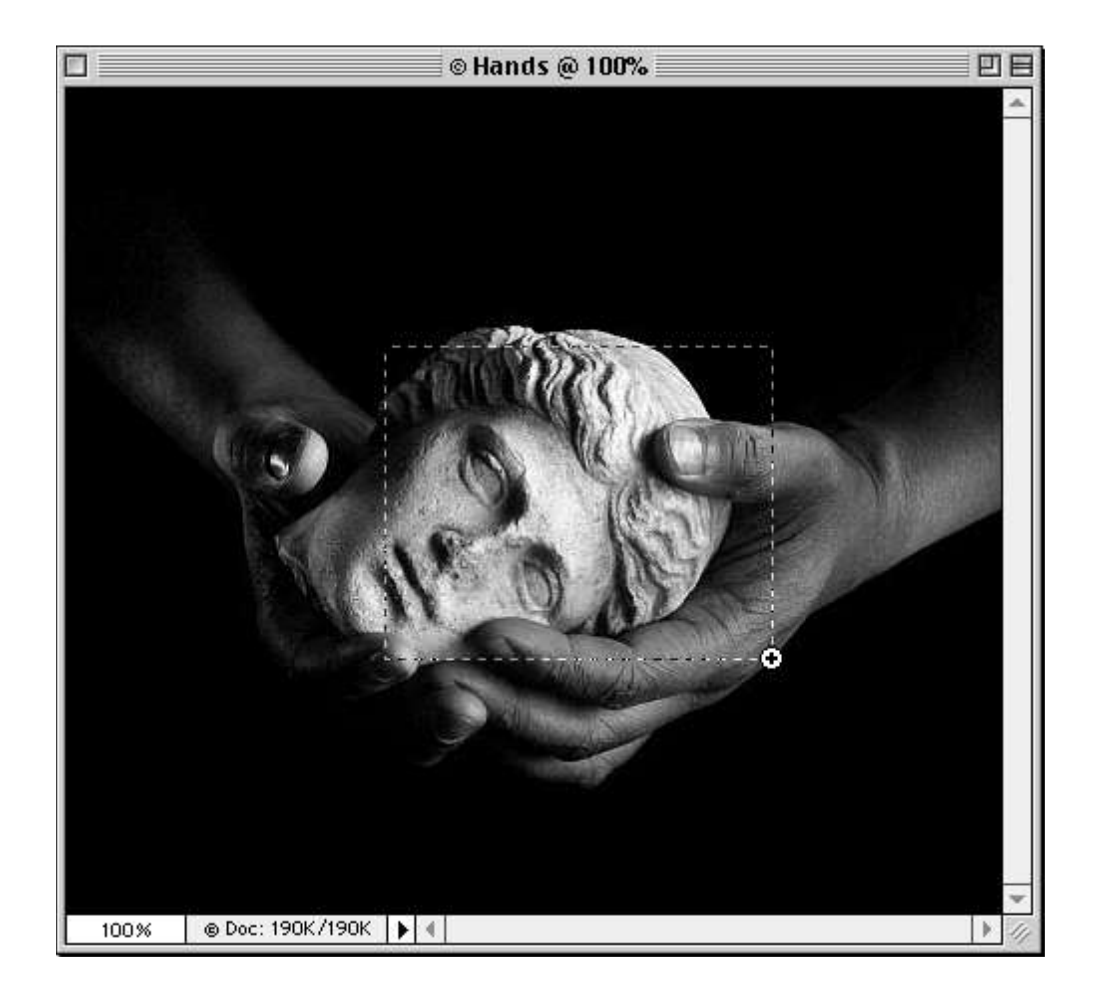

#### Action: Zoom in on Image

- What's the user's goal, and why?
	- The user wants to specify the portion of the image to invert exactly. Zooming in on the region of interest helps to increase the accuracy of the selection
	- Is the action obviously available?
	- The default tool in Photoshop is the Zoom tool; if the user has just started Photoshop its the current tool
	- Novice users may have to search for this tool on the toolbar if they need it later on
	- This tool uses the magnifying glass as its icon

### Zoom in on Image, cont.

- Does the action or label match the goal?
	- No label involved here, however magnifying glass icon represents task well
	- Clicking on image, zooms the tool
	- Dragging on image, specifies zoom region more accurately
	- Assume: novice users will click rather than drag (despite screenshot!)
- Is there good feedback?
	- Yes, Photoshop instantly zooms the image

#### Select Lasso Tool

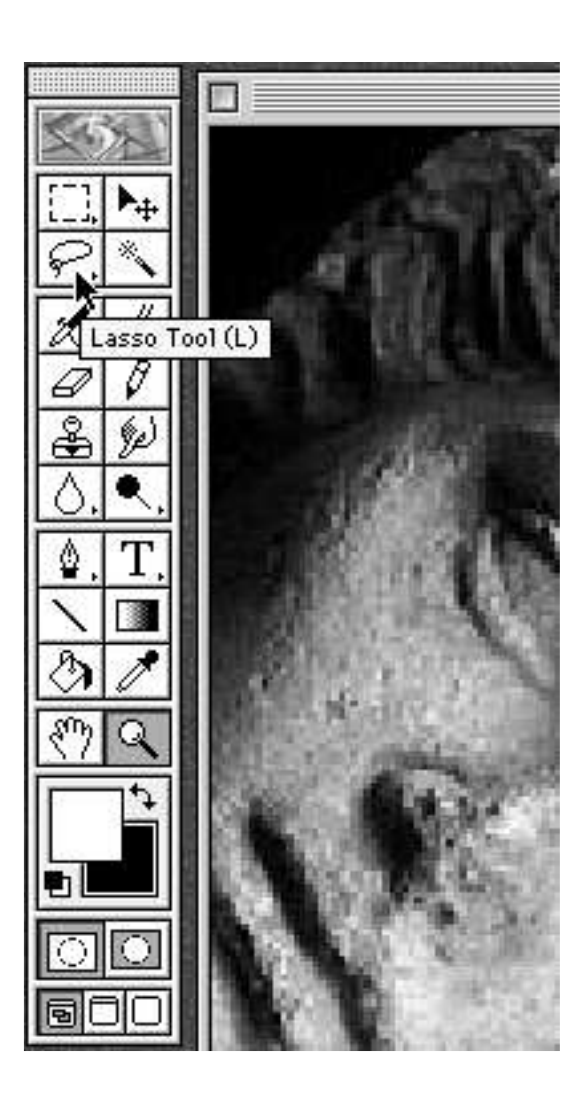

## Select the Lasso Tool

- What's the user's goal, and why?
	- They need a tool to select a portion of the image
- Is the action obviously available?
	- They are familiar with the lasso tool from other image programs
	- The lasso icon is available at the top of the toolbar (increasing the chance that it will be seen)
	- The tooltip provides confirmation of the icon's information

### Select the Lasso Tool, cont.

- Does the action or label match the goal?
	- Tooltip serves as label and confirms the meaning of the familiar lasso icon
- Is there good feedback?
	- Not shown but toolbar icon highlights when selected

#### Select Image

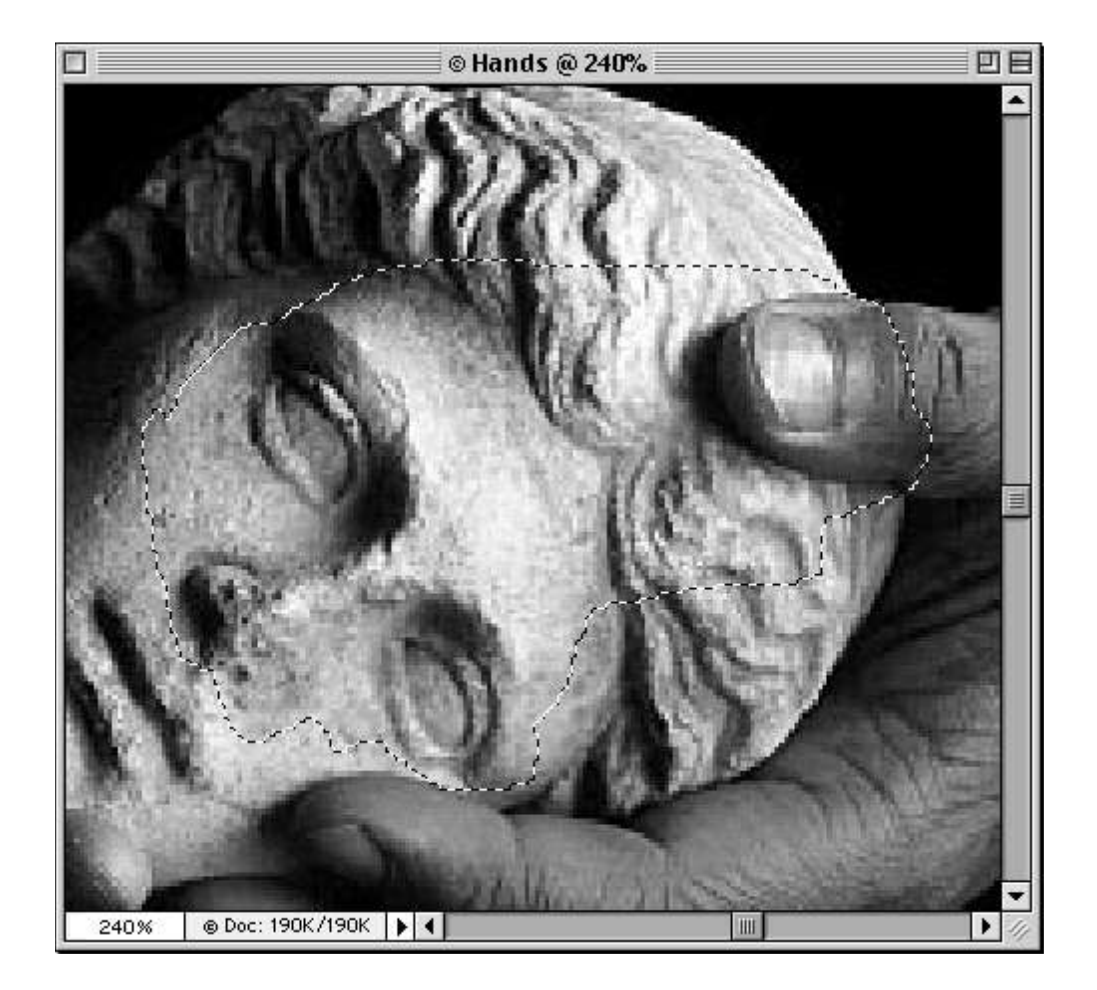

## Select the Image

- What's the user's goal, and why?
	- Select a portion of the image
- Is the action obviously available?
	- Assume novice user is familiar with using the lasso tool
- Does the action or label match the goal?
	- Yes, the lasso tool's sole purpose is selecting regions
- Is there good feedback?
	- Yes, the lasso tool produces a "rubber-band" that indicates the current selection

#### Select Invert Operation

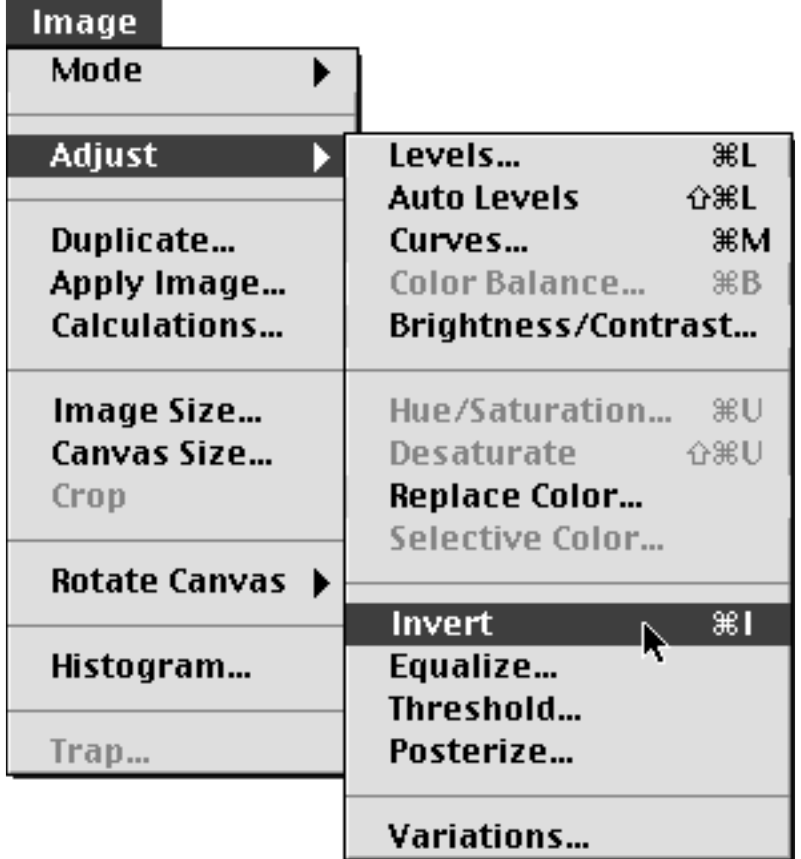

## Invert the Image

- What's the user's goal and why?
	- The overall task is to invert a region of the image
- Is the action obviously available?
	- No, previous experience will lead them to look for action in the menus
- Does the action or label match the goal?
	- Yes, but the invert operation is buried in a submenu called Adjust within the Image menu; novice users may look for the command in the "Edit" menu
	- Is there good feedback? Yes, the image inverts

#### Operation Complete

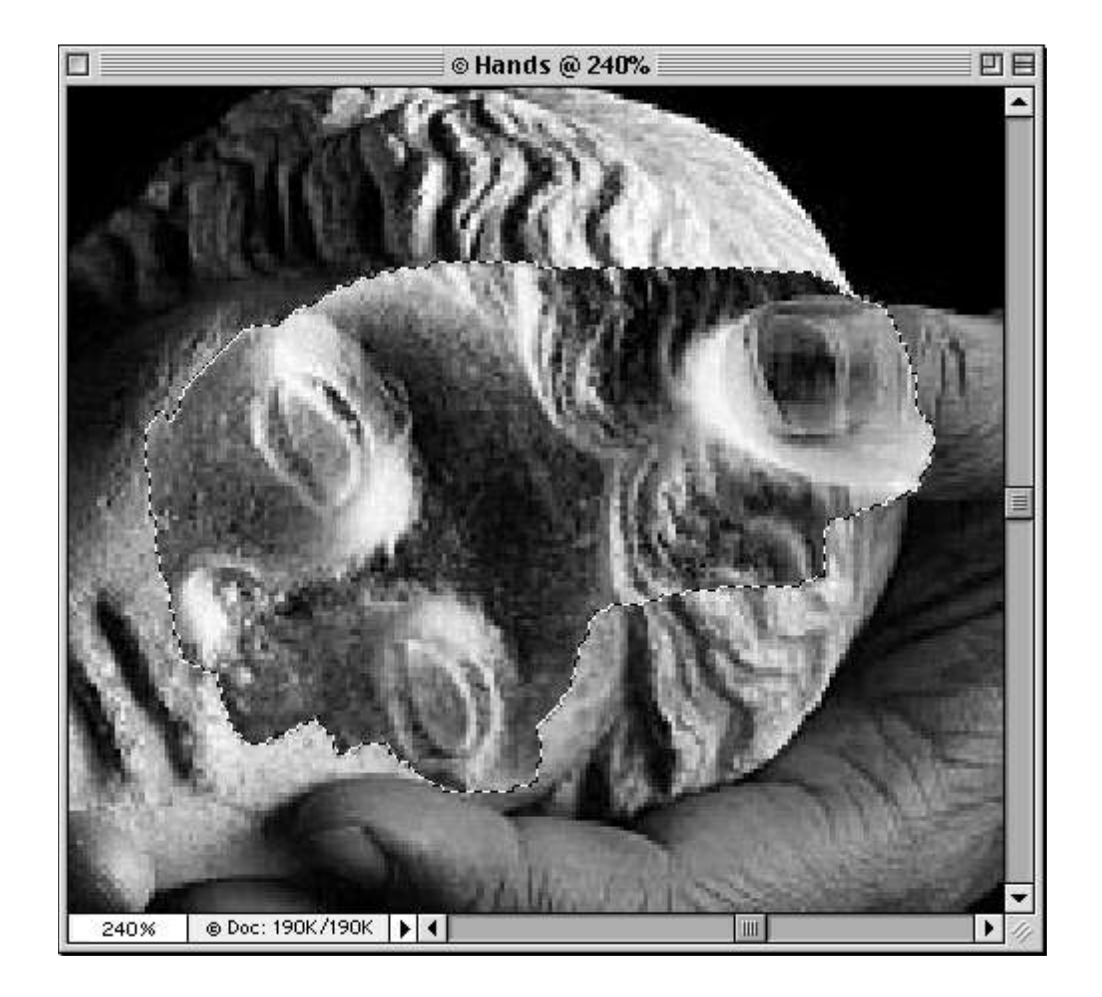

## Example Wrap-up

- Action 1: Zoom In
	- Available as default tool; novice users may have to search for tool on subsequent operations
- Action 2: Select Lasso Tool
	- Lasso Icon is located in prominent place on toolbar; novice users are familiar with this tool
- Action 3: Select Image
	- No problem here
- Action 4: Invert Image
	- Invert command is buried in submenu

## Possible Improvements?

- The Invert selection command is a common operation yet it is buried in a submenu
	- Note: It is assigned an intuitive keyboard short-cut (I) which is good!
- Suggestions
	- Move Invert up one level into the Image menu?
	- Place a command for inverting the selection on one of the toolbars?

## Walkthrough results

- A walkthrough does not necessarily generate a lot of suggestions per task
	- Location within requirements phase
		- More suggestions common at the beginning
	- Task Dependent
		- Certain problems may only be revealed by a particular type of task
	- User skill level
		- Does the program try to support both novice and expert users?
		- Photoshop for example has traditionally focused on expert users...

# **Analytical (GOMS - KLM)**

## GOMS

- Describe the user behavior in terms of
	- Goals
		- i.e. edit manuscript, locate line
	- Operators
		- Elementary perceptual, motor, or cognative acts
	- Methods
		- Procedure for using operators to accomplish goals
	- Selection rules
		- Used if several methods are available for a given goal
- Family of methods
	- KLM, CMN-GOMS, NGOMSL, CPM-GOMS

## GOMS Example

- Goal (the big picture) – Go from home to the airport
- Methods (or subgoals?) – Take BART, taxi, airport shuttle
- Operators
	- Go to BART station, wait for BART…
- Selection rules
	- BART is cheaper, but I'm running late…

### GOMS How-To:

- Generate task description
	- Pick high-level user Goal
	- Write Methods for reaching Goal (may invoke sub-goals)
	- Write Methods for sub-goals
	- Iterate recursively until Operators are reached
- Evaluate description of task
- Apply results to UI
- Iterate

## GOMS Calculations

- Execution time
	- Add up times from operators
	- Assume experts (have mastered tasks)
	- Assume error-free behavior
	- Very good rank ordering
	- Absolute accuracy (~10%-20%)

# Using GOMS Analysis

- Check that frequent goals can be achieved quickly
- Making operator hierarchy is often the value
	- Functional coverage & consistency
		- Does UI contain needed functions?
		- Are similar tasks preformed similarly?
	- Operator Sequence
		- In what order are individual operations done?

# Keystroke Level Model (KLM)

- Describe the task using the following Operators
	- K: pressing a key or a pressing (or releasing) of a button
		- $T(K) = 0.08^{\circ}1.2$  seconds (~0.2 avg)
	- P: pointing
		- $T(P) = 1.1$  seconds (without button presses)
	- H: homing (switching device
		- $T(H) = 0.4$  sec
	- D(n,L): drawing segmented lines
		- $T(D) = 0.9n + 0.16L$
	- M: mentally prepare
		- $T(M) = 1.35s$
	- R(t) : system repsonse time
		- $T(R) = t$

#### Exemple

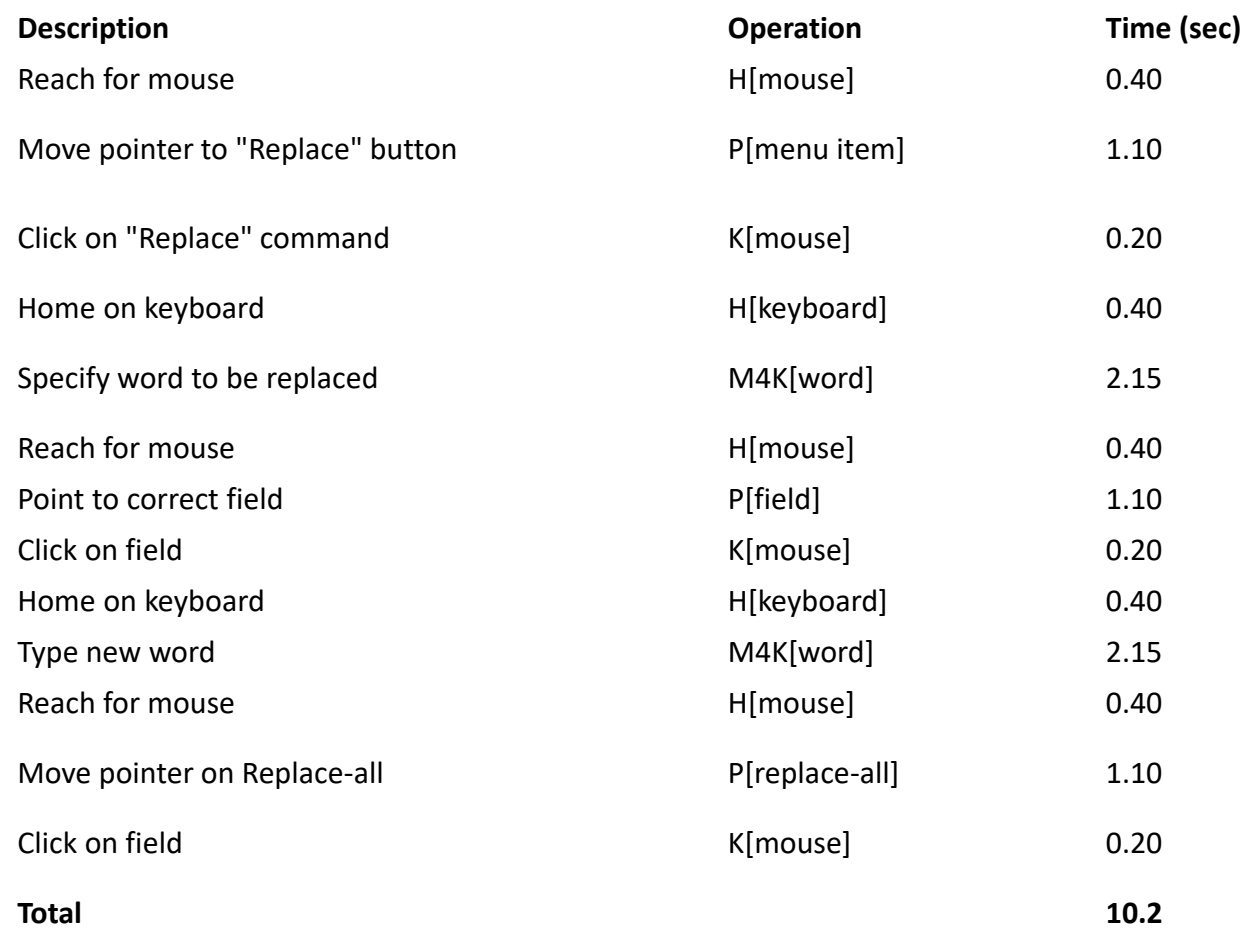

## KLM Heuristic Rules (Raskin)

0: Insert M

- in front of all K
- in front of all P's selecting a command (not in front of P's ending a command)
- 1: Remove M between fully anticipated operators
	- $-$  MPK  $\rightarrow$  PK
- 2: if a string of MKs belong to a cognitive unit, delete all M's except the first
	- $-$  4564.23: MKMKMKMKMKMKMK  $\rightarrow$  MKKKKKKK
- 3: if K is a redundant terminator, then delete M in front of it
	- $-$  [enter] [enter]: MKMK  $\rightarrow$  MKK

4a: if K terminates a constant string (command name) delete the M in front of it

- $-$  cd [enter]: MKKMK  $\rightarrow$  MKKK
- 4b: if K terminates a variable string (parameter) keep the M in front of it
	- $-$  cd class [enter]: MKKKMKKKKMK  $\rightarrow$  MKKKMKKKKKMK

# Using KLM

- Encode using all physical operators – K, M, P, H, D(n,l), R(t)
- Apply Raskin's KLM rules
- Transform R followed by an M  $-$  If t  $\leq$  T(M) : R(t)  $\rightarrow$  R(0)  $-$  If T(M) < t : R(t)  $\rightarrow$  R(t – T(M))
- Compute the total time by adding each time cost
# Applications of GOMS

- Compare different UI designs
- Profiling (time)
- Building a help system? Why?
	- Modeling makes user tasks & goals explicit
	- Can suggest questions users will ask & the answers

### What GOMS Can Model

- Task must be goal-directed
	- Some activities are more goal-directed then others
	- Creative activities may not be as goal-directed
- Task must be a routine cognitive skill
	- As opposed to problem solving
	- Good for machine operators
- Serial and parallel tasks (CMP-GOMS)

# Advantages of GOMS

- Gives qualitative and quantitative measures
- Model explains the results
- Less work then a user study- no users!
- Easy to modify when UI is revised

# Disadvantages of GOMS

- Not as easy as other evaluation methods – Heuristic evaluation, guidelines, etc.
- Takes lots of time, skill & effort
- Only works for goal-directed tasks
- Assumes expert performance
- Does not address several UI issues – Readability, memorizability of icons, etc

### In conclusion (about GOMS)

- Know your users capabilities and limits
- Models such as Fitts's and GOMS can help you test your UI without real users
- But there's still no substitute for user studies

### Exercise

Rationale for the exercise: make the link between task models and inspection based evaluation

- Extract scenarios from the task models
- Use cognitive walkthrough to perform each scenario using your prototype
- Whilst performing the scenario observe any usability problem
- Report usability problems using the heuristic evaluation
- IMPORTANT: see how report usability problems...

# **Reporting Findings**

### Some criteria for identifying usability problems

- Matching interface with user's needs (ex. task analysis)
- User performance:
	- Task execution (successful, unsuccessful, partial execution)
	- Time to complete a task
	- Error occurrence
- User satisfaction, stress, etc
- Conformance with ergonomic rules, guidelines, recommendations, etc

#### Classifying usability problems [ Why to do this? ]

- determine the severity of problems
- solve most critical problems first
- identify recurrent problems and try to avoid them

# Classifying usability problems

- Impact:
	- critical (+ 2 min., frustration, user give up)
	- important (still 2 min., success, lost in quality of interaction)
	- Less important (user can solve problems by themselves) **X**
- Frequency:
	- $-$  big (3-5 users)
	- medium (2-3 users)
	- small (1 user)

# Common Industry Format (CIF)

- Standard format for reporting usability problems
- US National Institute of Standards and Technology (NIST)

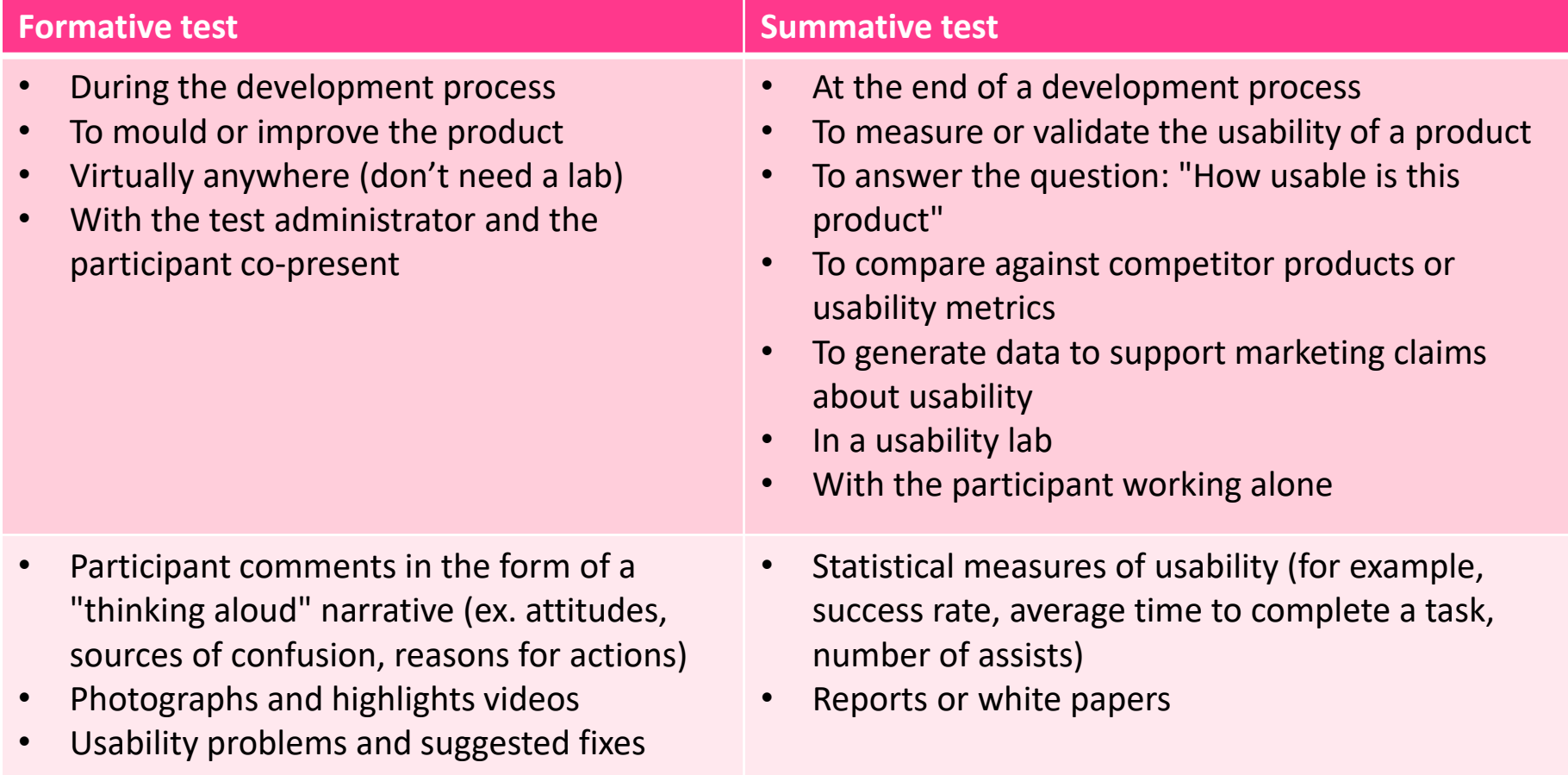

[Session test form](file:///C:/Documents and Settings/winckler/Bureau/usability testing form.doc)

[Summary report](file:///C:/Documents and Settings/winckler/Bureau/summary repport.doc)